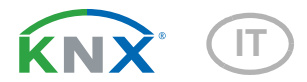

# Cala KNX IL (CO2) Segnale luminoso con funzione di semaforo

Numeri di articolo 71380 (Cala KNX IL) e 71390 (Cala KNX IL CO2)

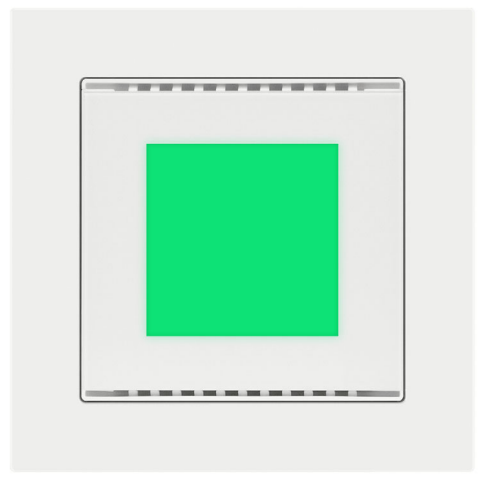

elsner

Installazione e regolazione

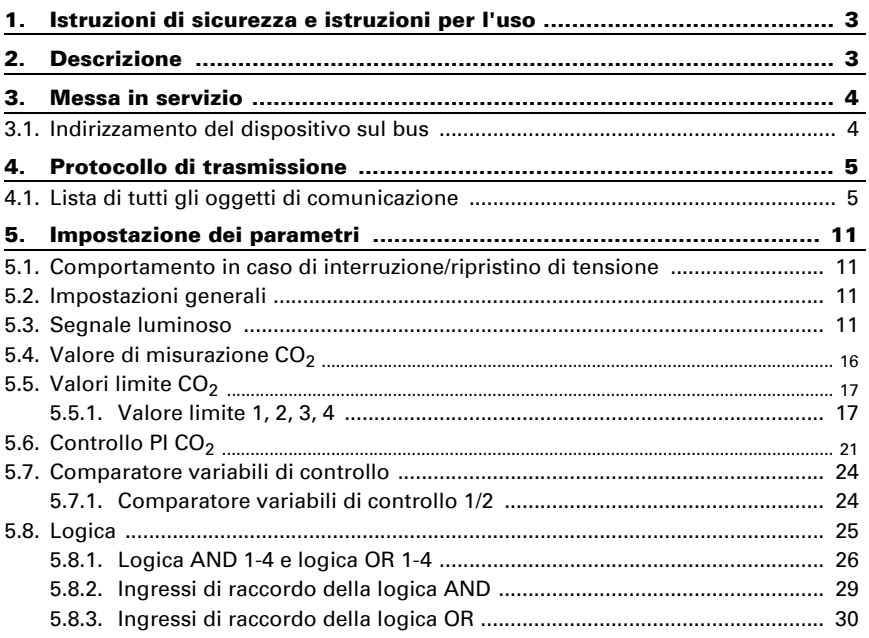

Il presente manuale d'uso è soggetto a modifiche e verrà adattato alle nuove versioni del software. La versione della revisione (versione software e data) si trova a piè di pagina del sommario.

Se si dispone di un dispositivo con una versione più recente del software, si prega di consultare www.elsner-elektronik.de nell'area menù "Service", o una versione del manuale d'uso più recente disponibile.

### Leggenda dei simboli usati nel presente manuale

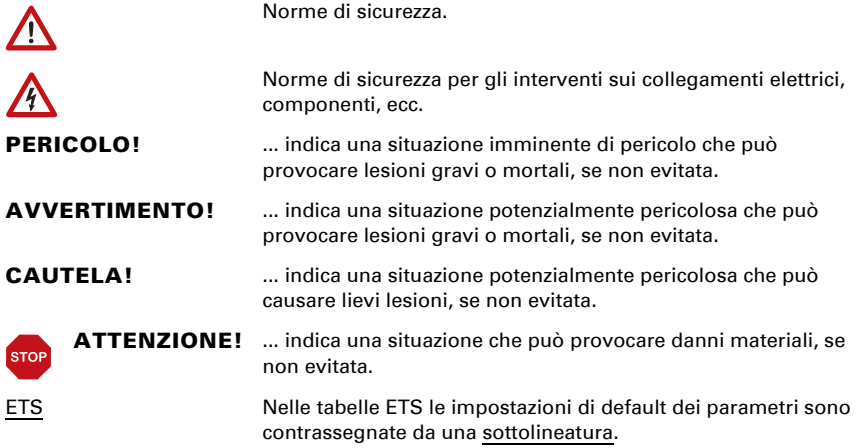

## <span id="page-4-0"></span>1. Istruzioni di sicurezza e istruzioni per l'uso

L'installazione, le verifiche, la messa in funzione e la correzione di errori del dispositivo, possono essere eseguite solo da elettricisti autorizzati.

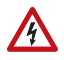

 $\tilde{H}$ 

#### CAUTELA! Tensione elettrica!

All'interno del dispositivo sono presenti unità sotto tensione non protet-

te.

• Ispezionare gli apparecchi per verificare che non siano danneggiati prima dell'installazione. Mettere in funzione solo apparecchi non danneggiati.

• Rispettare le direttive, le norme e le disposizioni vigenti a livello locale per l'installazione elettrica.

• Mettere immediatamente fuori servizio l'apparecchio o il sistema e assicurarlo contro l'accensione involontaria se non è più garantito un funzionamento sicuro.

Utilizzare l'apparecchio esclusivamente per l'automazione degli edifici e osservare le istruzioni per l'uso. L'uso improprio, le modifiche al dispositivo o l'inosservanza delle istruzioni per l'uso invalideranno qualsiasi diritto di garanzia.

Mettere in funzione l'apparecchio solo come installazione fissa, cioè solo in stato montato e dopo il completamento di tutti i lavori di installazione e messa in funzione e solo nell'ambiente previsto a tale scopo.

La società Elsner Elektronik non risponde di eventuali modifiche o aggiornamenti normativi, successivi alla pubblicazione del presente manuale operativo.

Le informazioni sull'installazione, la manutenzione, lo smaltimento, la fornitura e i dati tecnici si trovano nelle avvertenze per l'installazione.

## <span id="page-4-1"></span>2. Descrizione

La superficie del LED del segnale luminoso LED Cala KNX IL può illuminarsi o lampeggiare nei colori verde, giallo o rosso. Ciò consente di visualizzare gli stati del sistema bus KNX. Con il Cala KNX IL si possono, ad esempio, collegare i superamenti dei valori limite, l'assegnazione ambiente o altri messaggi di stato; al superamento per eccesso o per difetto di questi valori limite, il colore visualizzato cambia.

Gli stati possono essere collegati mediante porte logiche AND e OR. Un comparatore di variabili di controllo integrato è in grado di confrontare ed emettere i valori ricevuti tramite oggetti di comunicazione.

Con il modello Cala KNX IL CO2, il valore misurato del sensore di CO<sub>2</sub> integrato può essere visualizzato attraverso la superficie illuminata.

Tramite il bus, il Cala KNX IL CO2 può ricevere un valore CO<sub>2</sub> esterno ed elaborarlo con i propri dati per ottenere un valore totale (valore misto, ad es. media dell'ambiente). Il valore di misura  $CO<sub>2</sub>$  può essere utilizzato per gestire le uscite di comando che dipendono dai valori limite.

Un controllore PI controlla la ventilazione in base alla concentrazione di CO<sub>2</sub>.

#### *Funzioni di tutti i modelli:*

- **Funzione semaforo** per indicare gli stati (Per esempio superamenti dei valori limite, assegnazione ambiente o altri messaggi di stato)
- Visualizzazione (fissa o lampeggiante) di uno dei colori verde, giallo o rosso
- 4 porte logiche AND e 4 porte logiche OR con 4 ingressi ciascuna. Tutte le azioni di comando, nonché i 16 ingressi logici (sotto forma di oggetti di comunicazione) possono essere usati come ingressi per le porte logiche. L'uscita di ogni porta può essere configurata a scelta come 1 bit oppure come  $2 \times 8$  bit
- 2 comparatori di variabili di controllo per l'emissione di valori minimi, massimi o medi. 5 ingressi ciascuno per valori ricevuti tramite oggetti di comunicazione

#### *Funzioni Cala KNX IL CO2 (n. 71390):*

- Misurazione della concentrazione di CO<sub>2</sub> nell'aria, con calcolo del valore misto. La quota del valore di misura interno e del valore esterno è impostabile in percentuale
- Utilizzo della concentrazione di CO<sub>2</sub> per la funzione semaforo
- Valori limite impostabili mediante parametri od oggetti di comunicazione
- **Regolatori PI per aerazione a due livelli** secondo la concentrazione di  $CO<sub>2</sub>$

## <span id="page-5-0"></span>3. Messa in servizio

Impostazione delle funzioni bus tramite il software KNX a partire da ETS 5. Il file di **prodotto** è a disposizione per il download nel catalogo online ETS e sulle pagine internet della Elsner Elektronik, sotto l'indirizzo www.elsner-elektronik.de.

In seguito all'inserimento della tensione di bus, l'apparecchio sarà per circa 5 secondi in fase di inizializzazione. Durante questo intervallo tramite il bus non potrà essere ricevuto od inviato alcun dato.

## <span id="page-5-1"></span>3.1. Indirizzamento del dispositivo sul bus

L'apparecchio viene fornito con l'indirizzo bus 15.15.255. Con l'ETS è possibile programmare un indirizzo diverso.

Il pulsante di programmazione è accessibile dall'apertura sul fondo della scatola ed è rientrante. Per accedere al pulsante, utilizzare un oggetto sottile, es. un filo da 1,5 mm².

## <span id="page-6-0"></span>4. Protocollo di trasmissione

#### *Unità:*

*Tenore CO2 in ppm Grandezze regolanti in %*

## <span id="page-6-1"></span>4.1. Lista di tutti gli oggetti di comunicazione

#### *Abbreviazioni:*

- *C Comunicazione*
- *L Lettura*
- *S Scrittura*
- *T Trasmissione*
- *A Aggiornamento*

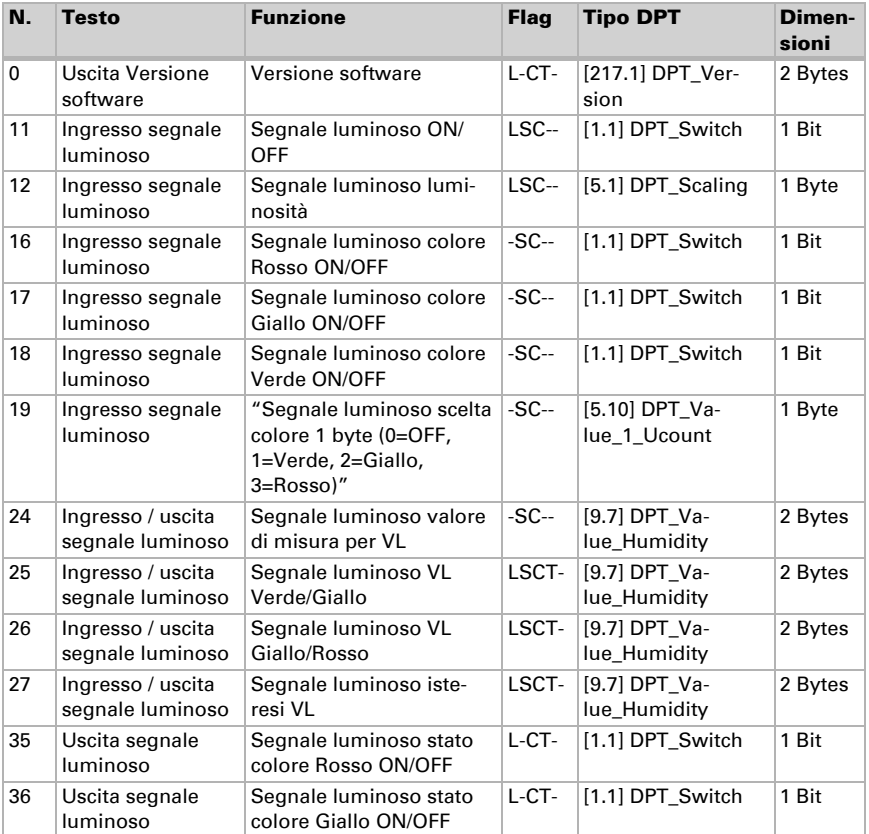

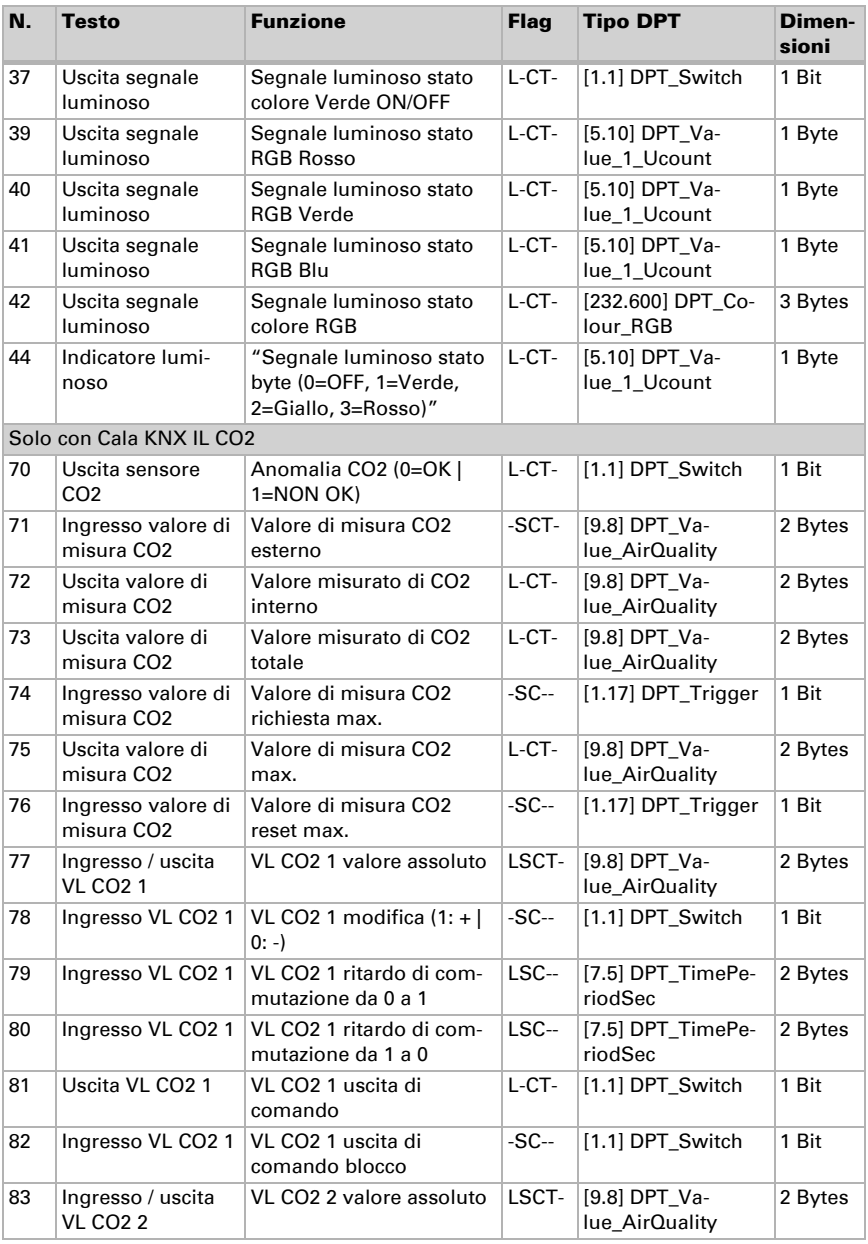

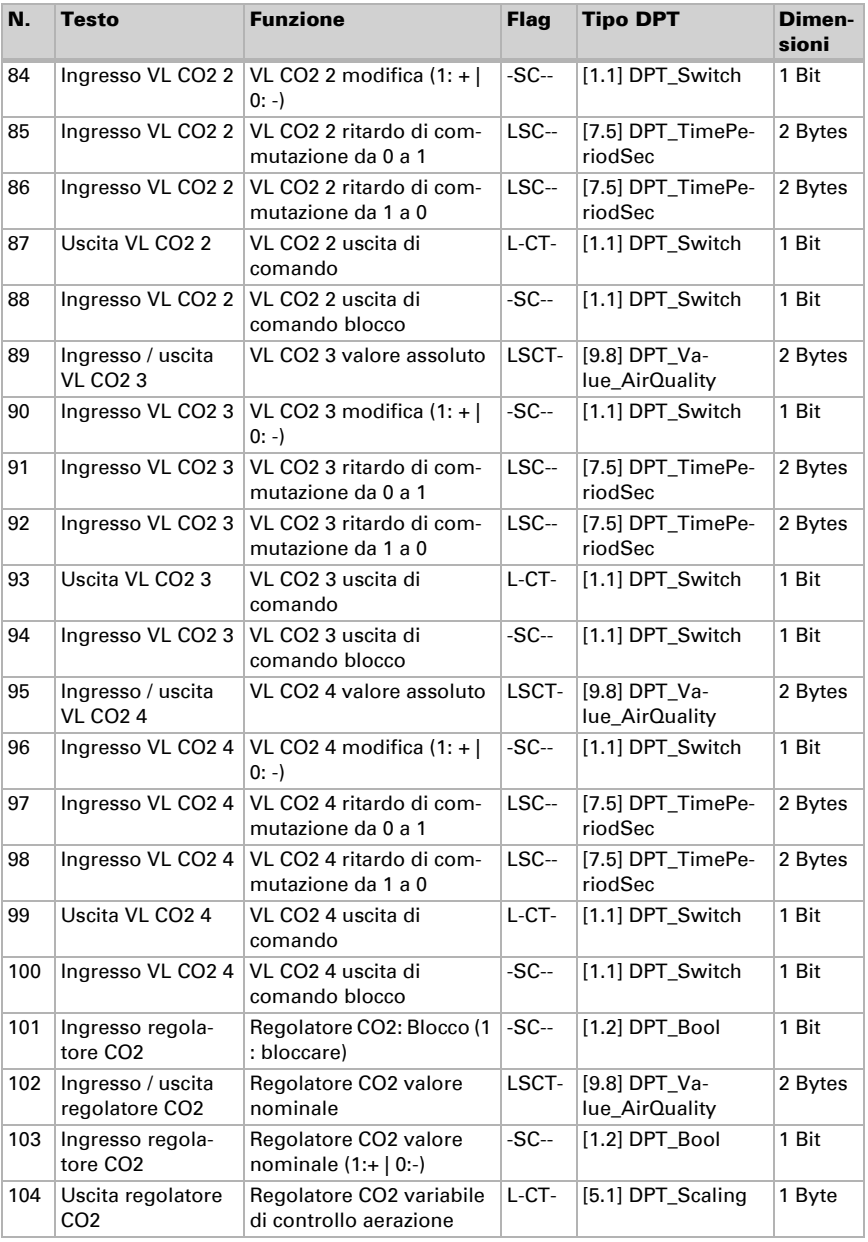

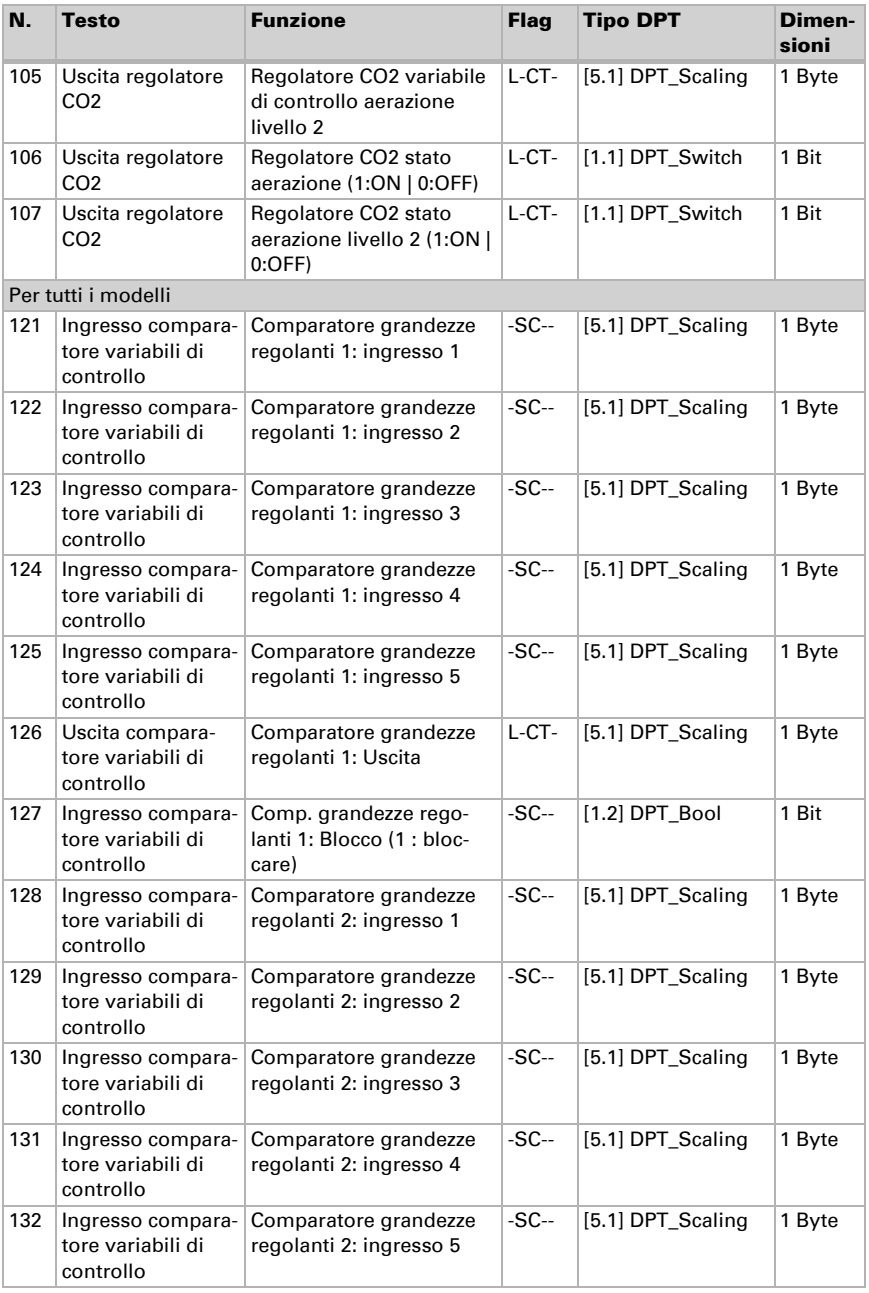

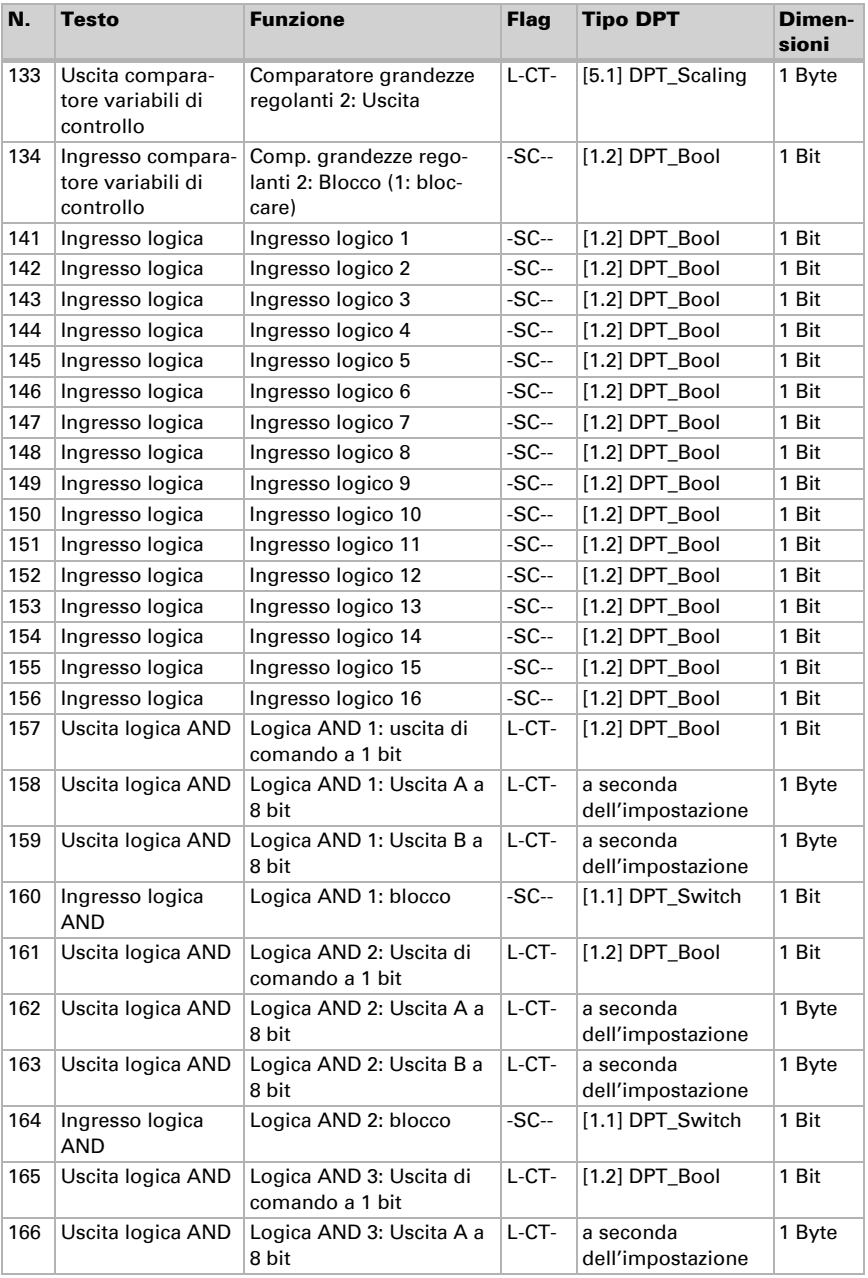

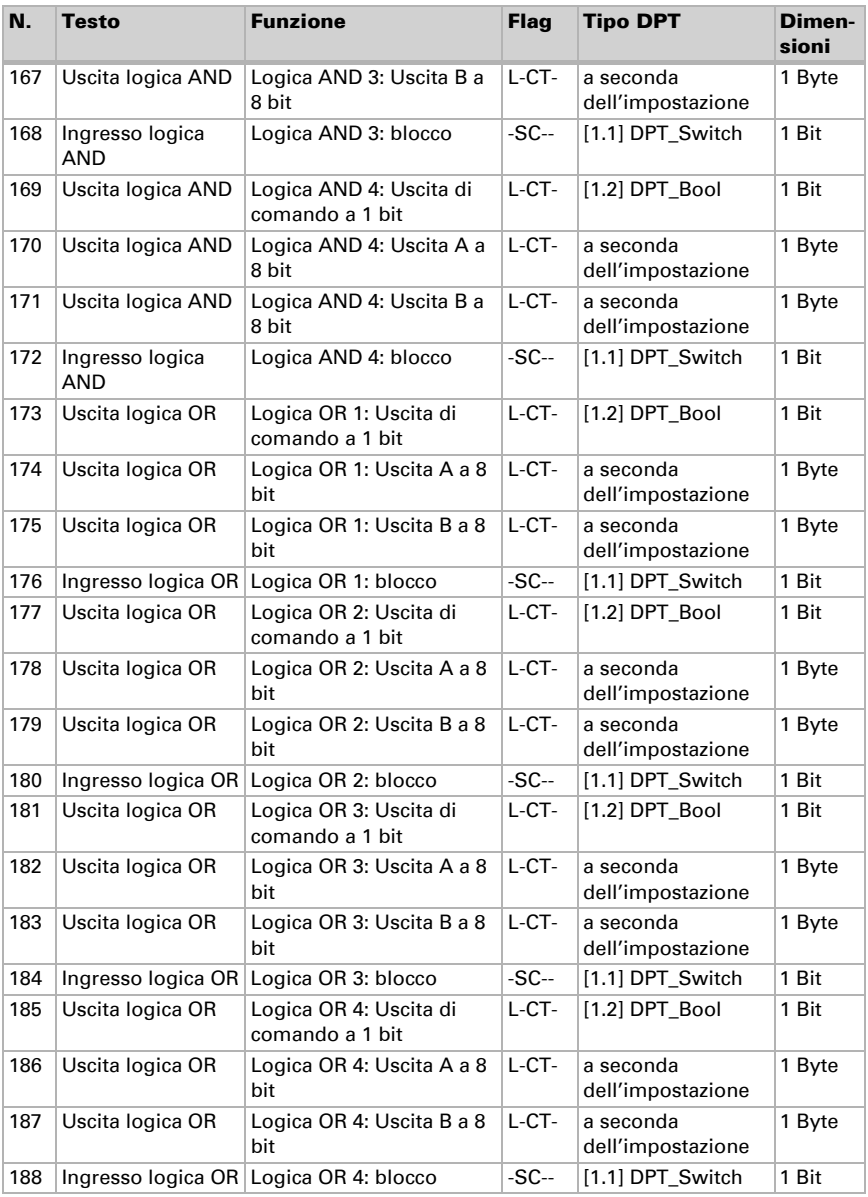

## <span id="page-12-0"></span>5. Impostazione dei parametri

## <span id="page-12-1"></span>5.1. Comportamento in caso di interruzione/ ripristino di tensione

#### *Comportamento in caso di interruzione di tensione:*

il dispositivo non effettua nessuna trasmissione.

#### *Comportamento al ripristino della tensione bus e dopo la programmazione o il reset:*

Il dispositivo trasmette tutte le uscite secondo il comportamento di invio impostato nei parametri con i ritardi definiti nel blocco parametri "Impostazioni generali".

## <span id="page-12-2"></span>5.2. Impostazioni generali

Impostare prima il ritardo di trasmissione dopo il ripristino della tensione bus e la programmazione.

Il ritardo deve essere coordinato con l'intero sistema KNX, cioè in un sistema KNX con molti partecipanti è necessario fare attenzione che il bus non venga sovraccaricato dopo un reset del bus KNX. I telegrammi dei singoli dispositivi devono essere trasmessi con un ritardo temporale.

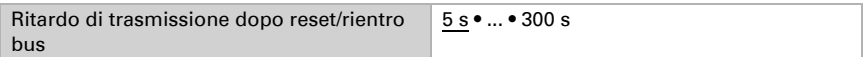

Con la velocità massima di telegramma è possibile limitare il carico del bus. Molti telegrammi al secondo caricano eccessivamente il bus, ma assicurano una trasmissione di dati più veloce.

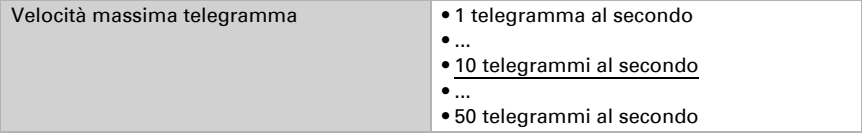

## <span id="page-12-3"></span>5.3. Segnale luminoso

Tramite il segnale luminoso si possono visualizzare gli stati per il sistema bus KNX. Selezionare se il segnale luminoso deve essere acceso o spento dopo un reset.

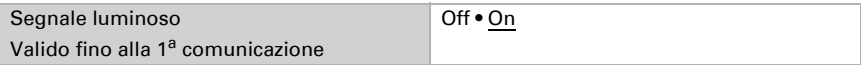

Impostare la luminosità del segnale luminoso dopo un reset.

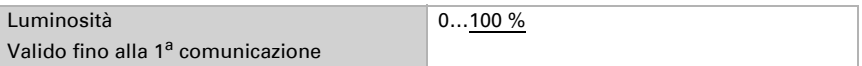

Impostare la modalità con cui viene definito il colore di segnalazione.

Con i 3 oggetti a un bit vengono ricevute le informazioni di stato. In tal modo, ad esempio, il cambio colore può essere gestito da un contatto finestra.

Con l'oggetto scenari viene ricevuto un numero di scenario. In tal modo, ad esempio, lo scenario "Riunione" creato può azionare in rosso il segnale porta di un ambiente.

Con l'oggetto percentuale viene ricevuto un valore percentuale intero. Il valore limite inserito nell'ETS gestisce il cambio colore. In tal modo, ad esempio, il colore può cambiare se si scende al di sotto del livello di riempimento del serbatoio.

Con l'oggetto a due byte viene ricevuto un valore. Così si può visualizzare, ad esempio, un valore di misurazione CO<sub>2</sub> esterno.

Per il colore di segnalazione, in **Cala KNX IL CO2** si può utilizzare il valore misurato dal sensore CO<sub>2</sub> integrato (valore di misurazione totale CO<sub>2</sub>). Questo si accende poi in base al valore di misurazione attuale e ai valori limite impostati.

A seconda della selezione, compaiono di seguito ulteriori impostazioni.

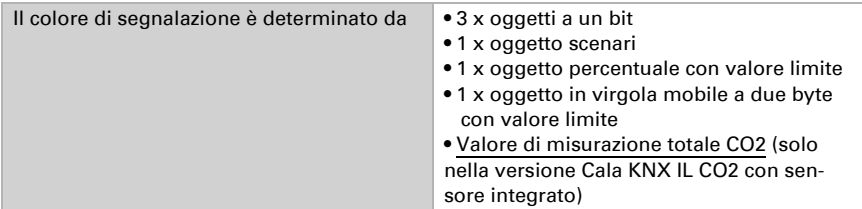

#### *3 x oggetto a un bit:*

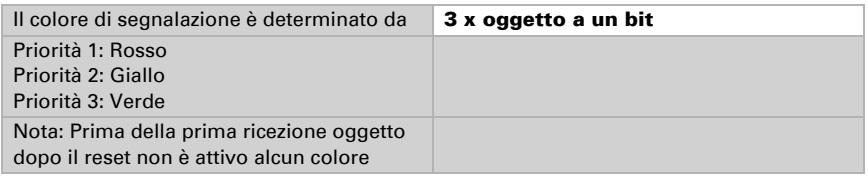

#### *1 x oggetto scenari:*

Impostare i numeri di scenario.

Con i valori preimpostati, Cala KNX IL non si accende per niente con il numero di scenario 1, con il numero di scenario 2 si accende Verde, con 3 Giallo e con 4 Rosso.

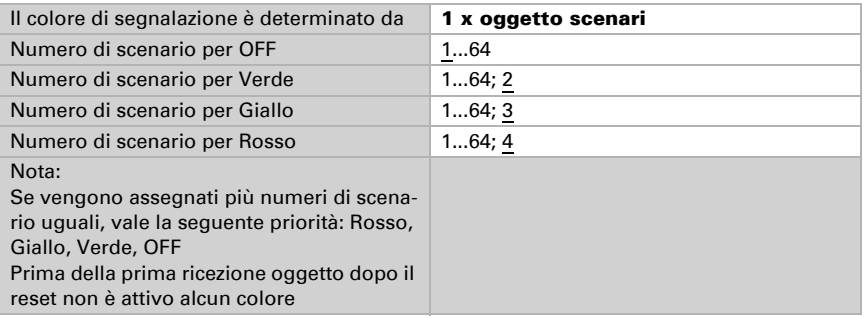

#### *1 x oggetto percentuale con valore limite:*

Impostare se devono essere mantenuti i valori limite ricevuti tramite oggetto e la distanza di commutazione (isteresi) con il reset e la programmazione.

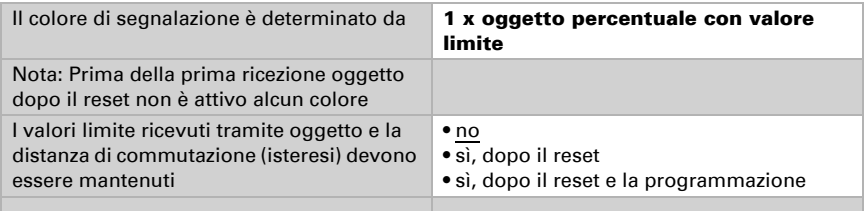

Definire il valore limite per il cambio colore da Verde a Giallo. Il valore limite può essere definito anche tramite l'oggetto di comunicazione n° 25 (segnale luminoso VL Verde/ Giallo).

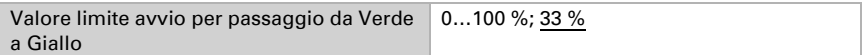

Definire il valore limite per il cambio colore da Giallo a Rosso. Il valore limite può essere definito anche tramite l'oggetto di comunicazione n° 26 (segnale luminoso VL Giallo/Rosso).

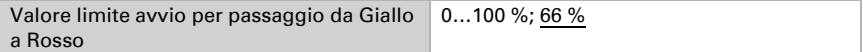

Definire la distanza di commutazione (isteresi) per il cambio colore da Rosso a Giallo e da Giallo a Verde. Indica di quanto il valore deve scendere dal valore limite prima che cambi il colore. La distanza di commutazione (isteresi) può essere definita anche tramite l'oggetto di comunicazione n° 27 (segnale luminoso VL distanza di commutazione (isteresi)).

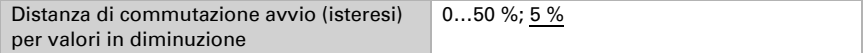

#### *1 x oggetto in virgola mobile a due byte con valore limite:*

Impostare se devono essere mantenuti i valori limite ricevuti tramite oggetto e la distanza di commutazione (isteresi) con il reset e la programmazione.

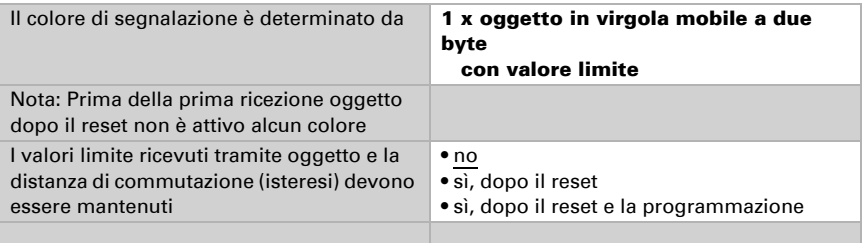

Definire il valore limite per il cambio colore da Verde a Giallo. Il valore limite può essere definito anche tramite l'oggetto di comunicazione n° 25 (segnale luminoso VL Verde/ Giallo).

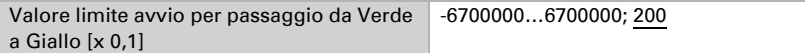

Definire il valore limite per il cambio colore da Giallo a Rosso. Il valore limite può essere definito anche tramite l'oggetto di comunicazione n° 26 (segnale luminoso VL Giallo/Rosso).

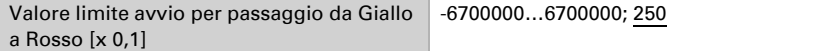

Definire la distanza di commutazione (isteresi) per il cambio colore da Rosso a Giallo e da Giallo a Verde. Indica di quanto il valore ricevuto deve scendere dal valore limite prima che cambi il colore. La distanza di commutazione (isteresi) può essere definita anche tramite l'oggetto di comunicazione n° 27 (segnale luminoso VL distanza di commutazione (isteresi)).

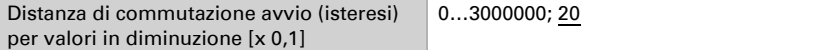

#### *1 x valore di misurazione totale CO2 (solo nella versione Cala KNX IL CO2):*

Impostare quando devono essere mantenuti i valori limite ricevuti tramite oggetto e la distanza di commutazione (isteresi).

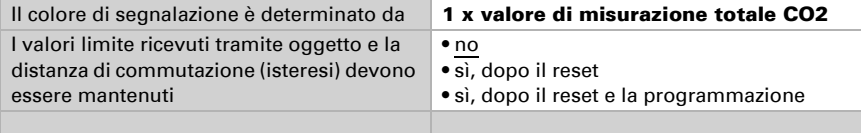

Definire il valore limite per il cambio colore da Verde a Giallo. Il valore limite può essere definito anche tramite l'oggetto di comunicazione n° 25 (segnale luminoso VL Verde/ Giallo).

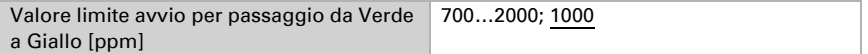

Definire il valore limite per il cambio colore da Giallo a Rosso. Il valore limite può essere definito anche tramite l'oggetto di comunicazione n° 26 (segnale luminoso VL Giallo/Rosso).

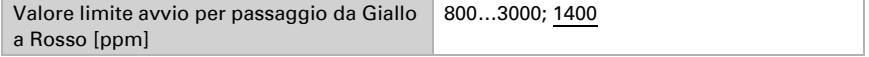

Definire la distanza di commutazione (isteresi) per il cambio colore da Rosso a Giallo e da Giallo a Verde. Indica di quanto il valore ricevuto deve scendere dal valore limite prima che cambi il colore. La distanza di commutazione (isteresi) può essere definita anche tramite l'oggetto di comunicazione n° 27 (segnale luminoso VL distanza di commutazione (isteresi)).

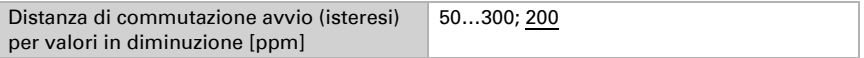

Impostare la modalità di visualizzazione del segnale luminoso rosso.

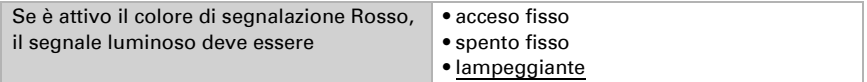

Impostare il ciclo di lampeggio.

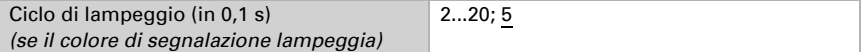

Impostare la modalità di visualizzazione del segnale luminoso giallo.

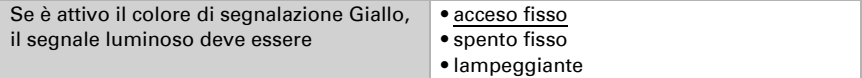

Impostare il ciclo di lampeggio.

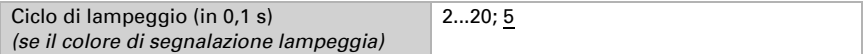

Impostare la modalità di visualizzazione del segnale luminoso verde.

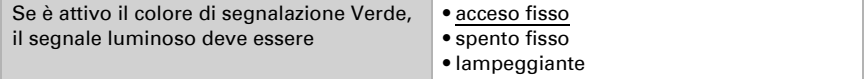

Impostare il ciclo di lampeggio.

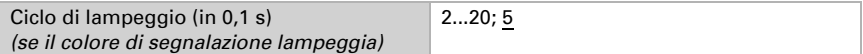

Utilizzare gli oggetti di stato per trasmettere la segnalazione a colori ad altri partecipanti KNX. Impostare il comportamento di invio.

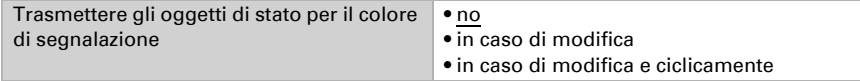

Impostare il ciclo di trasmissione.

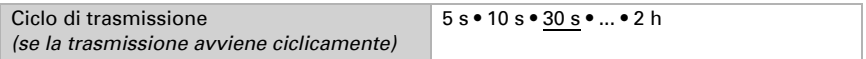

Selezionare il colore tramite l'apposito selettore di colori o impostare il relativo colore di stato come codice esadecimale che verrà inviato al bus KNX. Questo codice viene utilizzato per raffigurare i colori attraverso gli schermi e i LED, e può essere visualizzato dai relativi partecipanti KNX.

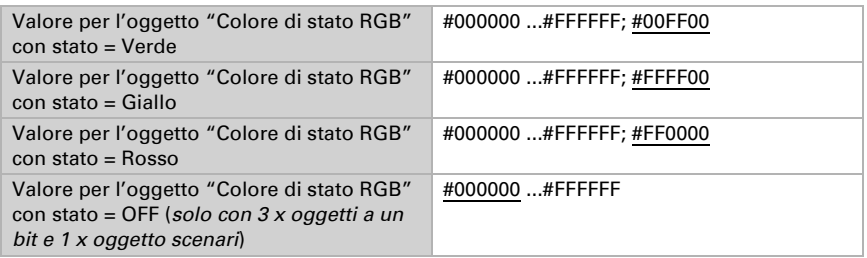

### <span id="page-17-0"></span>5.4. Valore di misurazione CO<sub>2</sub>

#### Solo nella versione Cala KNX IL CO2 con sensore integrato.

Selezionare se deve essere inviato un **oggetto di disturbo** nel caso in cui il sensore sia guasto. Questo oggetto di disturbo può essere utilizzato da altri partecipanti al bus per il monitoraggio.

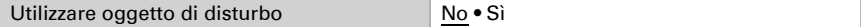

Utilizzare sempre la calibrazione automatica del sensore.

Per la calibrazione automatica, il sensore  $CO<sub>2</sub>$  utilizza gli ultimi 7 valori minimi  $CO<sub>2</sub>$ . Questi 7 valori minimi devono essere reciprocamente distanti di almeno 18 ore e trovarsi nel range tra 400 e 450 ppm (aria fresca).

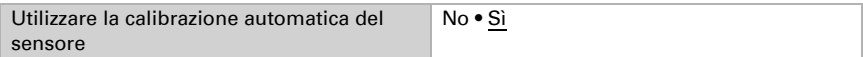

Se necessario, il valore  $CO<sub>2</sub>$  emesso può essere corretto da un valore offset.

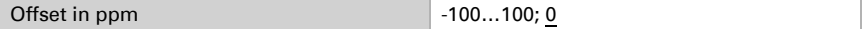

L'apparecchio è in grado di misurare un **valore misto** a partire dal proprio valore di misurazione e da un valore esterno, ad es. la media dell'ambiente se in un ambiente sono installati due sensori CO<sub>2</sub>. Impostare il calcolo del valore misto, se desiderato. Se viene utilizzata una quota esterna, tutte le seguenti impostazioni (valori limite ecc.) si riferiscono al valore di misurazione totale.

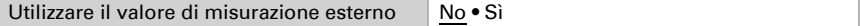

Impostare la quota esterna.

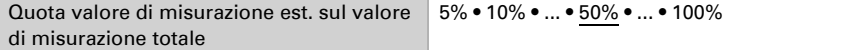

Il valore di misurazione interno ed eventualmente quello totale possono essere inviati al bus e lì ulteriormente elaborati da altri partecipanti.

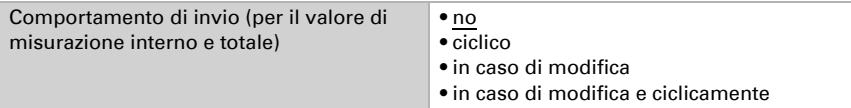

Per la trasmissione in caso di modifiche, il valore  $CO<sub>2</sub>$  viene inviato al bus non appena cambia della percentuale impostata.

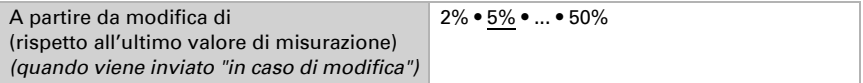

Con l'invio ciclico, il valore  $CO<sub>2</sub>$  viene inviato al bus in un ciclo fisso che può essere impostato.

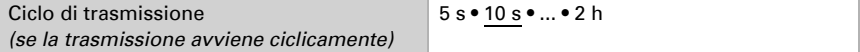

Il valore di misurazione massimo può essere memorizzato e inviato al bus. Con l'oggetto n° 76 "Reset valore di misurazione CO2 max." si può resettare il valore al valore di misurazione attuale. Il valore non viene mantenuto in seguito al reset.

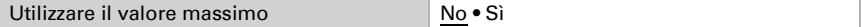

### <span id="page-18-0"></span>5.5. Valori limite CO<sub>2</sub>

#### Solo nella versione Cala KNX IL CO2 con sensore integrato.

I valori limite CO<sub>2</sub> sono utilizzati per eseguire determinate azioni quando un valore CO<sub>2</sub> è superiore o inferiore a quello impostato.

Utilizzare valore limite  $1/2/3/4$  Sì • No

 300 ppm ... 1000 ppm: aria fresca 1000 ppm ... 2000 ppm: aria consumata

1000 ppm =  $0,1%$ 

### <span id="page-18-1"></span>5.5.1. Valore limite 1, 2, 3, 4

#### Valore limite

Impostare i casi in cui i valori limite e i tempi di ritardo ricevuti per oggetto devono essere mantenuti. Il parametro viene preso in considerazione solo se è attivata l'impostazione per oggetto più avanti. Attenzione: l'impostazione "Dopo il ripristino della tensione e la programmazione" non deve essere utilizzata per la messa in funzione, poiché fino alla 1<sup>a</sup> comunicazione vengono utilizzate sempre le impostazioni di default (l'impostazione tramite oggetti viene ignorata).

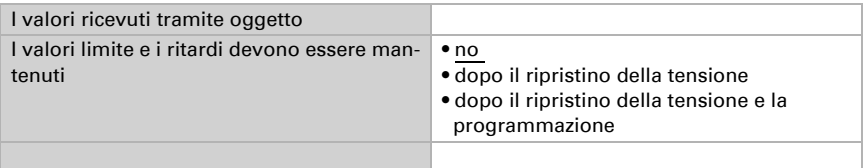

Il valore limite può essere impostato tramite parametro direttamente nel programma applicativo o tramite l'oggetto di comunicazione con il bus.

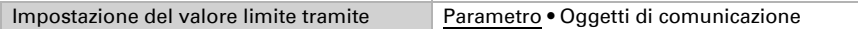

#### *Valori limite per parametro*

Se si decide di impostare il **valore tramite un parametro**, viene impostato il valore.

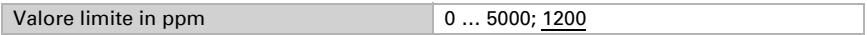

#### *Valori limite per oggetto di comunicazione*

Durante la prima messa in funzione deve essere specificato un valore limite che può essere utilizzato fino alla 1a comunicazione di un nuovo valore limite. Se l'apparecchio è già in funzione, può essere utilizzato l'ultimo valore limite comunicato. Fondamentalmente, viene specificato un campo in cui il valore limite può essere modificato (limitazione del valore oggetto).

Un valore limite impostato rimane finché non viene trasmesso un nuovo valore o una modifica. Il valore attuale viene memorizzato in modo che, in caso di interruzione di tensione, venga mantenuto e sia nuovamente disponibile al ripristino della tensione di esercizio.

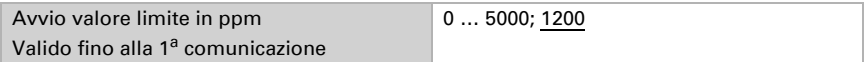

Valore minimo che può essere impostato tramite oggetto.

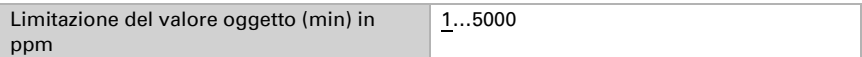

Valore massimo che può essere impostato tramite oggetto.

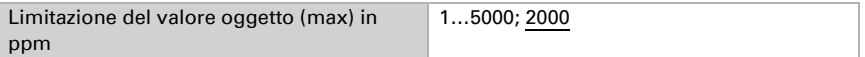

Specificare come il valore limite viene ricevuto dal bus. Fondamentalmente, può essere ricevuto un nuovo valore o solo un comando per alzare o abbassare.

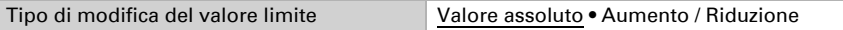

Selezionare l'incremento.

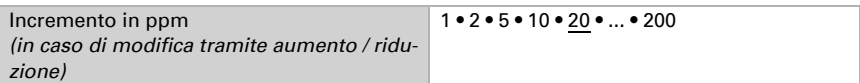

La distanza di commutazione (isteresi) è importante per il primo parametro dell'uscita di commutazione.

La distanza di commutazione (isteresi) impedisce che l'uscita di commutazione del valore limite cambi troppo spesso in caso di oscillazioni del valore  $CO<sub>2</sub>$ . Quando il valore CO<sub>2</sub> si abbassa, l'uscita di commutazione reagisce solo se il valore limite è inferiore alla distanza di commutazione (isteresi) (punti 1 e 2 per il primo parametro dell'uscita di commutazione). Quando il valore  $CO<sub>2</sub>$  si alza, l'uscita di commutazione reagisce solo se il valore limite è superiore alla distanza di commutazione (isteresi) (punti 3 e 4 per il primo parametro dell'uscita di commutazione).

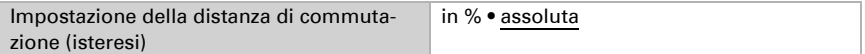

Impostare il valore della distanza di commutazione (isteresi).

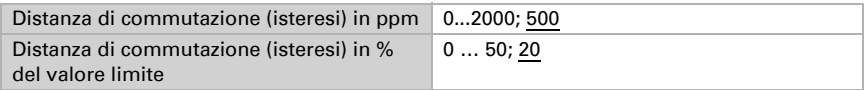

#### Uscita di commutazione

Impostare quale valore l'uscita emette quando il valore è al di sopra/al di sotto del valore limite.

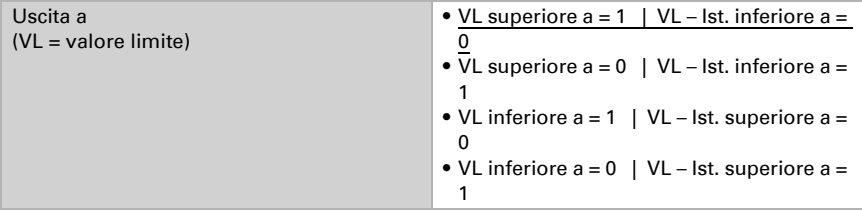

I ritardi di commutazione dell'uscita possono essere impostati tramite oggetti o direttamente come parametri.

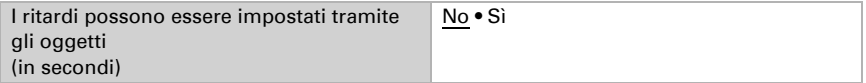

I ritardi di commutazione possono ignorare le oscillazioni del valore  $CO<sub>2</sub>$  a breve termine intorno al valore limite oppure il valore limite e la distanza di commutazione (isteresi) per l'uscita di commutazione.

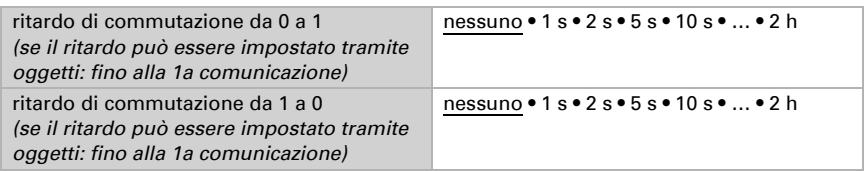

Impostare quando l'uscita di commutazione deve essere inviata al bus.

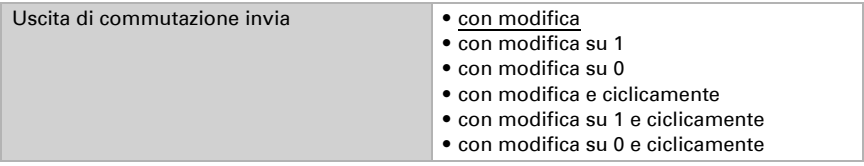

Con l'invio ciclico, l'uscita di commutazione viene inviata al bus in un ciclo fisso che può essere impostato.

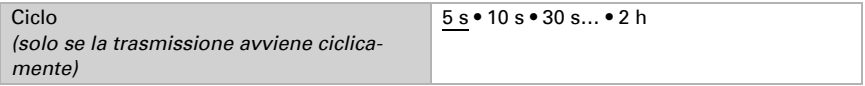

#### Blocco

Tramite l'oggetto di entrata "CO2-GW X uscita di commutazione blocco" è possibile bloccare l'uscita di commutazione, ad esempio tramite un comando manuale (pulsante).

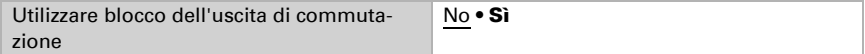

Il blocco può attivarsi al valore 0 o 1, a seconda dell'uso previsto.

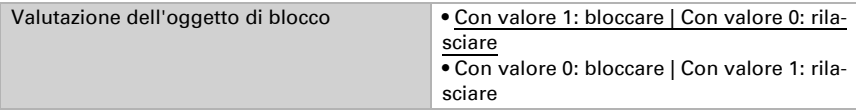

Impostare un valore dell'oggetto fino alla 1<sup>a</sup> comunicazione.

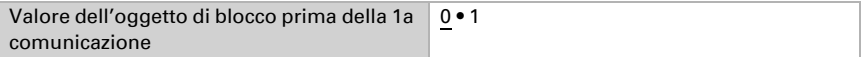

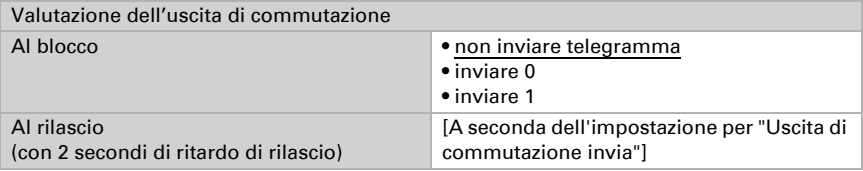

Il comportamento dell'uscita di commutazione durante il blocco può essere impostato.

Il comportamento dell'uscita di commutazione abilitata dipende dal valore del parametro "Uscita di commutazione invia" (vedi "Uscita di commutazione").

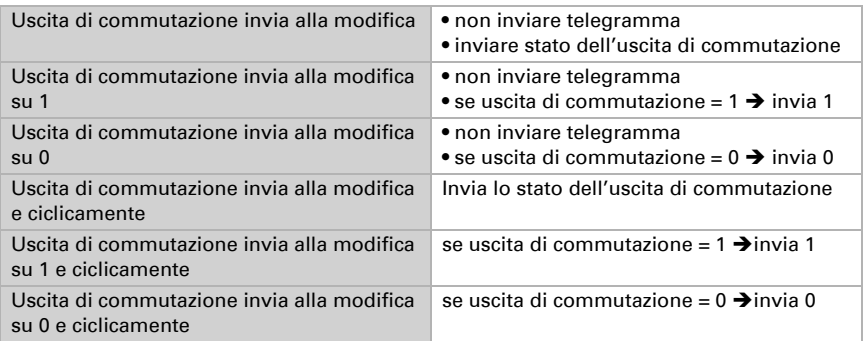

## <span id="page-22-0"></span>5.6. Controllo PI CO<sub>2</sub>

#### Solo nella versione Cala KNX IL CO2 con sensore integrato.

Utilizzare la regolazione della qualità dell'aria per attivare la ventilazione automatica in caso di concentrazione di CO<sub>2</sub> elevata.

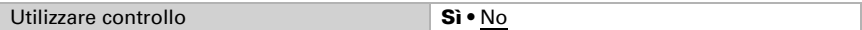

#### Controllo generale

Selezionare se si deve regolare una ventilazione a uno o a due livelli.

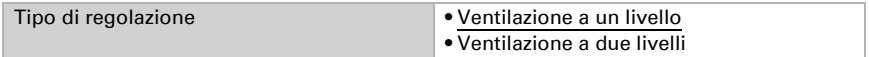

Tramite l'oggetto di entrata "Regolatore CO2: blocco" è possibile bloccare l'uscita del regolatore, ad esempio tramite un comando manuale (pulsante). Il blocco può attivarsi al valore 0 o 1, a seconda dell'uso previsto.

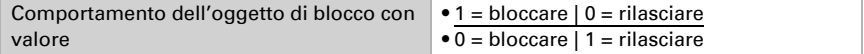

Impostare un valore dell'oggetto fino alla 1<sup>a</sup> comunicazione.

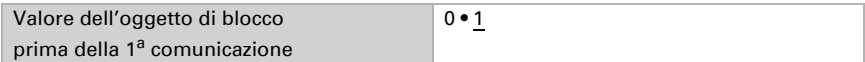

Impostare quando le variabili di controllo attuali della regolazione vengono inviate al bus.

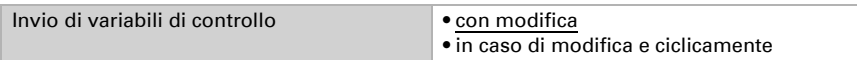

Se la variabile di controllo cambia per il valore impostato, viene inviata.

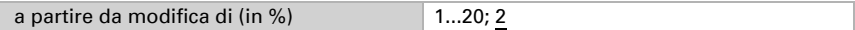

La trasmissione ciclica offre maggiore sicurezza se un telegramma non arriva al destinatario. Anche la sorveglianza ciclica da parte di un attuatore può essere impostata in questo modo.

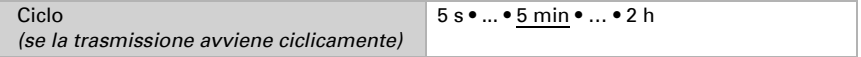

L'oggetto di stato emette lo stato attuale dell'uscita variabile di controllo (0 = OFF, > 0 = ON) e può essere utilizzato, ad esempio, per la visualizzazione.

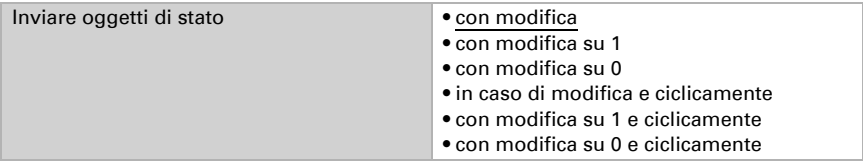

Con l'invio ciclico, l'oggetto di stato viene inviato al bus in un ciclo fisso che può essere impostato.

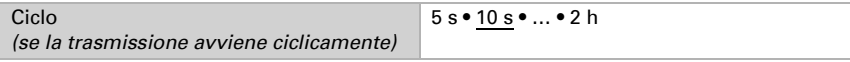

#### Valore nominale regolatore

Il valore nominale ricevuto tramite oggetto di comunicazione può essere memorizzato in modo che, in caso di interruzione di tensione, venga mantenuto e sia nuovamente disponibile al ripristino della tensione di esercizio.

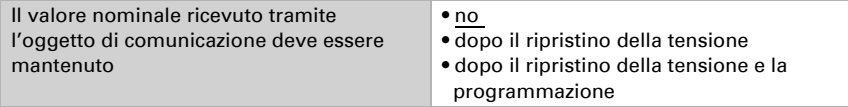

Il valore nominale può essere impostato tramite parametro direttamente nel programma applicativo o tramite l'oggetto di comunicazione con il bus. Se non viene ricevuto alcun valore attraverso un oggetto di comunicazione, viene utilizzato il valore nominale di avvio dal parametro.

Fondamentalmente, può essere ricevuto un nuovo valore o solo un comando per alzare o abbassare.

Alla prima messa in funzione deve essere definito un valore nominale valido fino alla prima comunicazione di un nuovo valore nominale. Se l'apparecchio è già in funzione, può essere utilizzato l'ultimo valore nominale comunicato.

Un valore nominale impostato rimane finché non viene trasmesso un nuovo valore o una modifica.

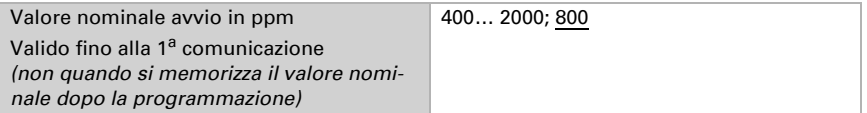

Valore minimo che può essere impostato tramite oggetto.

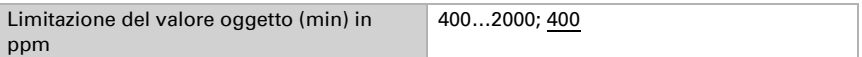

Valore massimo che può essere impostato tramite oggetto.

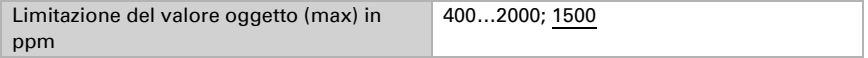

Specificare come il valore nominale viene ricevuto dal bus. Fondamentalmente, può essere ricevuto un nuovo valore o solo un comando per alzare o abbassare.

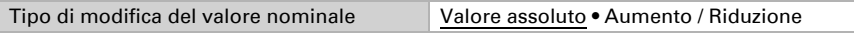

Selezionare l'incremento.

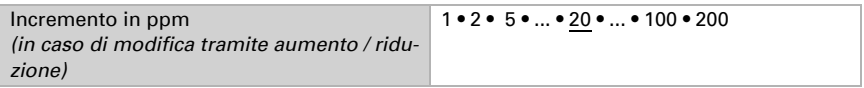

#### Regolazione della ventilazione

A seconda del tipo di regolazione compaiono uno o due sezioni di impostazione per le fasi di ventilazione.

Nella ventilazione bifase deve essere specificata la differenza di valore nominale tra le due fasi, vale a dire il valore nominale al di sopra del quale si attiva la seconda fase.

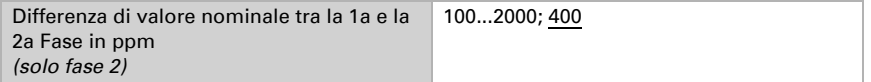

Specificare lo scostamento dal valore nominale con il quale viene raggiunta la massima variabile di controllo, cioè dal momento in cui viene utilizzata la massima potenza.

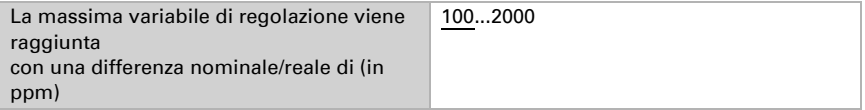

Il tempo di regolazione indica la velocità con cui il regolatore reagisce alle deviazioni del valore nominale. Se il tempo di regolazione è breve, il regolatore reagisce con un rapido aumento della variabile di regolazione. Se il tempo di regolazione è lungo, il controllo reagisce più delicatamente e impiega più tempo fino a raggiungere la variabile di regolazione necessaria per lo scostamento dal valore nominale.

Si deve impostare un tempo di regolazione adattato all'impianto di ventilazione (osservare le istruzioni del produttore).

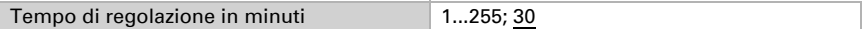

Specificare ora cosa verrà inviato se il controllo è bloccato.

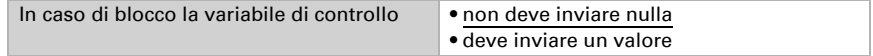

Valore che viene inviato in caso di blocco.

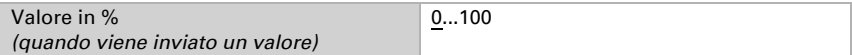

## <span id="page-25-0"></span>5.7. Comparatore variabili di controllo

Tramite i comparatori variabili di controllo integrati possono essere emessi valori massimi, minimi e medi.

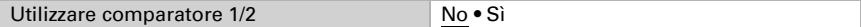

### <span id="page-25-1"></span>5.7.1. Comparatore variabili di controllo 1/2

Stabilire cosa deve emettere il comparatore variabili di controllo.

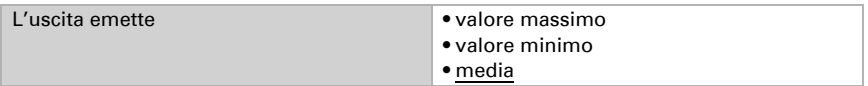

Attivare gli oggetti di ingresso da utilizzare.

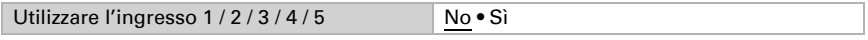

Impostare il comportamento di invio.

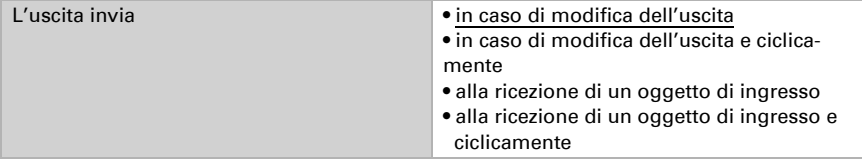

Per la trasmissione in caso di modifiche, il valore viene inviato al bus non appena cambia della percentuale qui impostata.

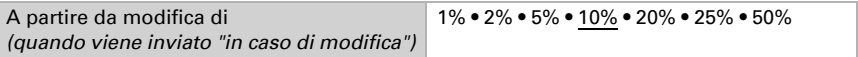

Con l'invio ciclico, il valore viene inviato al bus in un ciclo fisso che può essere impostato.

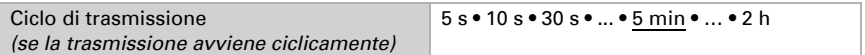

Tramite l'oggetto di entrata "Comparatore variabili di controllo: blocco" è possibile bloccare l'uscita, ad esempio tramite un comando manuale (pulsante). Il blocco può attivarsi al valore 0 o 1, a seconda dell'uso previsto.

Valutazione dell'oggetto di blocco • con valore 1: bloccare | con valore 0: rila-

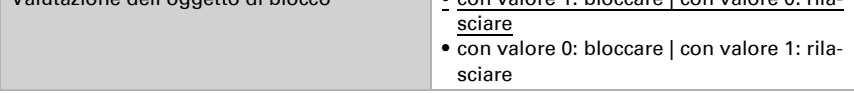

Impostare un valore dell'oggetto fino alla 1<sup>a</sup> comunicazione.

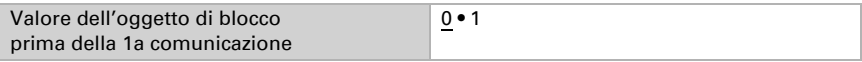

Impostare se, in caso di blocco, non deve essere inviato alcun telegramma al bus o deve essere inviato un valore.

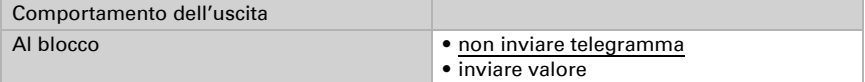

Impostare il valore.

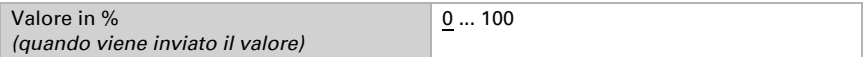

Il comportamento dell'uscita al rilascio può essere impostato.

Il valore attuale può essere inviato direttamente al bus in caso di disattivazione del blocco o ricezione di un oggetto di entrata.

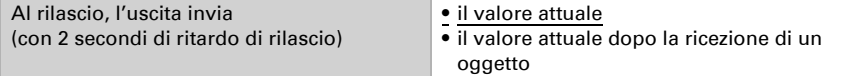

## <span id="page-26-0"></span>5.8. Logica

L'apparecchio dispone di 16 ingressi logici, 4 AND e 4 porte logiche OR.

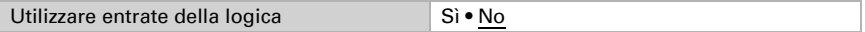

Per ogni ingresso logico, il valore dell'oggetto può essere assegnato prima della prima comunicazione, che viene utilizzata per l'avvio iniziale e quando viene ripristinata la tensione.

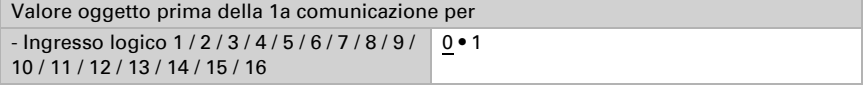

Selezionare quali tipi di logica devono essere utilizzati.

### Logica AND

Logica AND  $1/2/3/4$  non attiva • attiva

Logica OR

Logica OR 1/2/3/4 non attiva • attiva

### <span id="page-27-0"></span>5.8.1. Logica AND 1-4 e logica OR 1-4

Selezionare un evento di commutazione messo a disposizione dall'apparecchio.

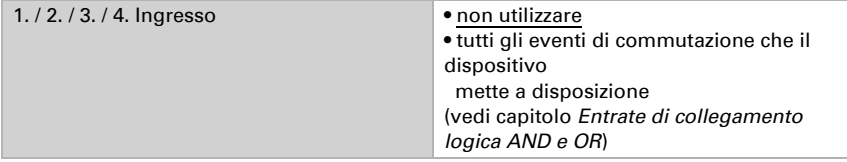

Ogni uscita logica invia un oggetto a 1 bit o due oggetti a 8 bit.

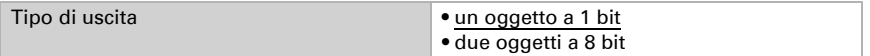

#### Se il tipo di uscita è un oggetto a 1 bit, vengono impostati i valori di uscita.

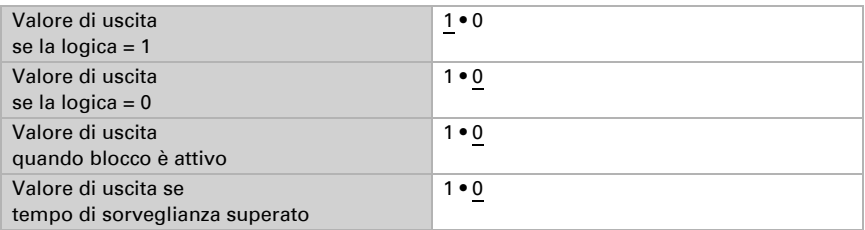

Se il tipo di uscita sono due oggetti a 8 bit, viene impostato il tipo di oggetto.

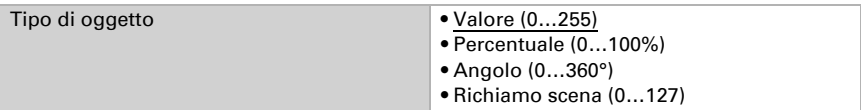

Impostare i valori di uscita.

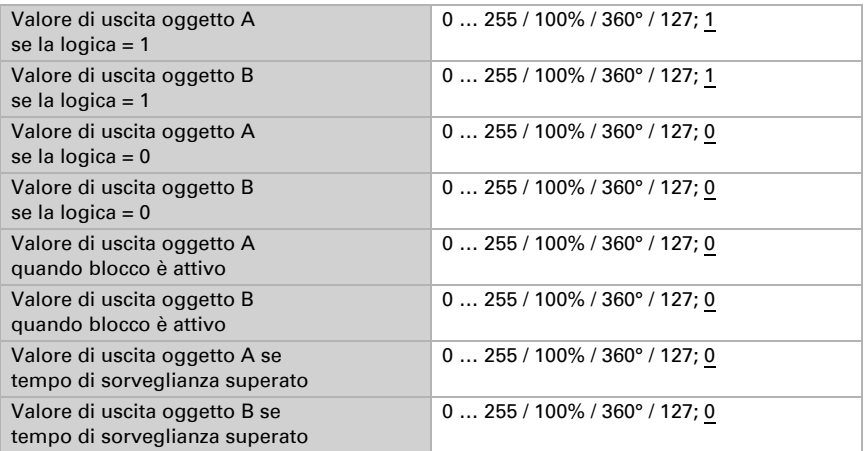

Impostare quando l'uscita logica deve essere inviata al bus.

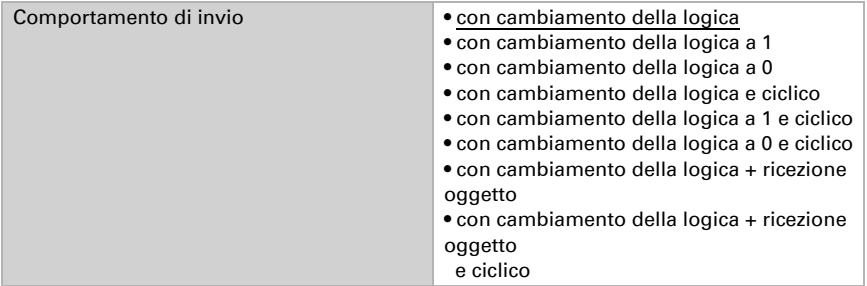

Con l'invio ciclico, l'oggetto della logica viene inviato al bus in un ciclo fisso che può essere impostato.

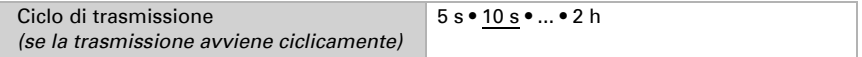

#### Blocco

Tramite l'oggetto di blocco è possibile bloccare l'uscita, ad esempio tramite un comando manuale (pulsante).

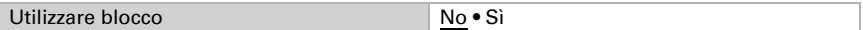

Il blocco può attivarsi al valore 0 o 1, a seconda dell'uso previsto.

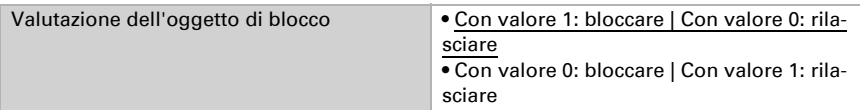

Impostare un valore dell'oggetto fino alla 1<sup>a</sup> comunicazione.

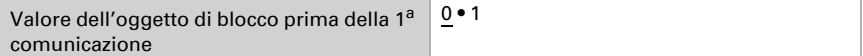

Il comportamento dell'uscita durante il blocco può essere impostato.

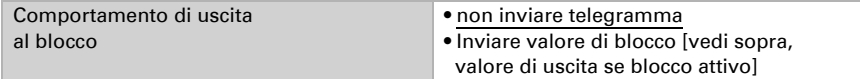

Il comportamento dell'uscita al rilascio può essere impostato.

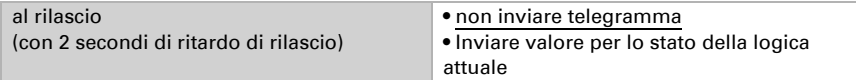

#### **Sorveglianza**

Se necessario, attivare la sorveglianza degli ingressi.

La sorveglianza di entrata è una funzione di sicurezza che, all'entrata, richiede ciclicamente un telegramma live. Come periodo di sorveglianza si consiglia un rapporto di 1:3.

Esempio: periodo di sorveglianza 30 min, l'oggetto/i di comunicazione entrata dovrebbe/ro ricevere un telegramma ogni 10 min.

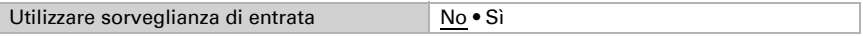

Impostare quali ingressi devono essere sorvegliati.

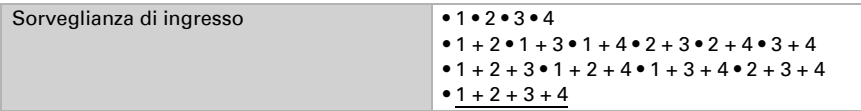

Impostare il periodo di sorveglianza.

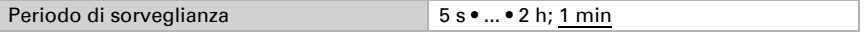

Si può impostare il comportamento dell'uscita se il periodo di sorveglianza viene oltrepassato.

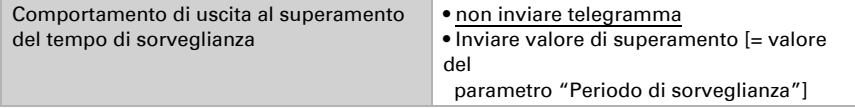

#### <span id="page-30-0"></span>5.8.2. Ingressi di raccordo della logica AND

non utilizzare Ingresso logico 1 Ingresso logico 1 invertito Ingresso logico 2 Ingresso logico 2 invertito Ingresso logico 3 Ingresso logico 3 invertito Ingresso logico 4 Ingresso logico 4 invertito Ingresso logico 5 Ingresso logico 5 invertito Ingresso logico 6 Ingresso logico 6 invertito Ingresso logico 7 Ingresso logico 7 invertito Ingresso logico 8 Ingresso logico 8 invertito Ingresso logico 9 Ingresso logico 9 invertito Ingresso logico 10 Ingresso logico 10 invertito Ingresso logico 11 Ingresso logico 11 invertito Ingresso logico 12 Ingresso logico 12 invertito Ingresso logico 13 Ingresso logico 13 invertito Ingresso logico 14 Ingresso logico 14 invertito Ingresso logico 15 Ingresso logico 15 invertito Ingresso logico 16 Ingresso logico 16 invertito

#### *Solo nella versione Cala KNX IL CO2 con sensore integrato:*

Sensore CO2 anomalia ON Sensore CO2 anomalia OFF Uscita di commutazione 1 CO2 Uscita di commutazione 1 CO2 invertita Uscita di commutazione 2 CO2 Uscita di commutazione 2 CO2 invertita Uscita di commutazione 3 CO2 Uscita di commutazione 3 CO2 invertita Uscita di commutazione 4 CO2 Uscita di commutazione 4 CO2 invertita Regolatore CO2 ventilazione 1 attivato

Regolatore CO2 ventilazione 1 disattivato Regolatore CO2 ventilazione 2 attivato Regolatore CO2 ventilazione 2 disattivato

#### <span id="page-31-0"></span>5.8.3. Ingressi di raccordo della logica OR

Gli ingressi di raccordo della logica OR corrispondono a quelli della logica AND. Inoltre per la logica OR sono a disposizione i seguenti ingressi:

Uscita di commutazione logica AND 1 Uscita di commutazione logica AND 1 invertita Uscita di commutazione logica AND 2 Uscita di commutazione logica AND 2 invertita Uscita di commutazione logica AND 3 Uscita di commutazione logica AND 3 invertita Uscita di commutazione logica AND 4 Uscita di commutazione logica AND 4 invertita

## Domande sul prodotto?

#### Potete raggiungere il servizio tecnico di Elsner Elektronik sotto Tel. +49 (0) 70 33 / 30 945-250 o service@elsner-elektronik.de

Abbiamo bisogno delle seguenti informazioni per elaborare la sua richiesta di servizio:

- Tipo di apparecchio (nome del modello o numero di articolo)
- Descrizione del problema
- Numero di serie o versione del software
- Fonte di fornitura (rivenditore/installatore che ha acquistato il dispositivo da Elsner Elektronik)

Per domande sulle funzioni KNX:

- Versione dell'applicazione del dispositivo
- Versione ETS utilizzata per il progetto

#### Elsner Elektronik GmbH Tecnica di automazione e controllo

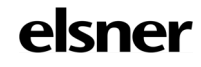

Sohlengrund 16<br>75395 Ostelsheim

75395 Ostelsheim Tel. +49 (0) 70 33 / 30 945-0 info@elsner-elektronik.de Fax +49 (0) 70 33 / 30 945-20 www.elsner-elektronik.de